### **Bevor Sie Ihr smartes Audiosystem verwenden können, benötigen Sie Folgendes:**

- **Für UKW/DAB:** Einen geeigneten Standort für guten Radioempfang
- **Zum Streaming / Internet Radio:** Ein gutes WLAN-Signal oder eine Ethernet-Verbindung (802.11b, g, n oder a), die mit Ihrem Breitband-Internetanbieter verbunden ist. Sie benötigen die Sicherheitsdaten, um das Stream67L mit Ihrem WLAN-Netzwerk zu verbinden. Bei einer kabelgebundenen Verbindung ist das Passwort nicht erforderlich.

**• Zur App-Steuerung:** Ein Android- oder Apple-Gerät, auf dem die UNDOK-App installiert ist.

Um Musik aus dem Internet zu streamen oder Radio zu hören, müssen Sie Ihr System mit Ihrem WLAN verbinden oder eine kabelgebundene Netzwerkverbindung verwenden. Die Netzwerkeinrichtung ermöglicht

Wenn Ihr Netzwerkname (auch als SSID bezeichnet) mit "[WPS]" (WiFi Protected Setup) angezeigt wird, drücken Sie den Regler *Senderwahl*, um ein WPS-Menü anzuzeigen, anderenfalls drücken Sie den Regler *Senderwahl* und fahren Sie mit Schritt 6 fort.

Ihnen dies:

1 Wählen Sie *"JA"*, um das Gerät im Standby-Modus mit dem Netzwerk verbunden zu halten. Damit kann die Fernbedienungs-Software Ihr Audiosystem bei Bedarf einschalten.

"Taste drücken" – Das Display fordert Sie auf, die WPS-Taste an Ihrem Router und dann *Senderwahl* am Gerät zu drücken.. Die beiden Geräte sollten sich dann automatisch verbinden. Fahren Sie

2 Anschließend wird eine Liste der verfügbaren WLAN-Netzwerke angezeigt. Wenn kein Netzwerk gefunden wird, ist Ihr Audiosystem möglicherweise zu weit von Ihrem Router entfernt.

"WPS überspringen" - Wenn Sie Ihr Passwort eingeben möchten oder wenn Ihr Passwort bereits vorher eingegeben wurde.

3 Drehen Sie den Regler *Senderwahl*, um durch die Liste der verfügbaren Netzwerke zu navigieren und Ihren eigenen Netzwerknamen zu markieren. Wenn Ihr Netzwerkname nicht gefunden wird, überprüfen Sie, ob der Router funktioniert und ob das Audiosystem innerhalb eines guten Signalbereichs liegt.

Wählen Sie "Rücktaste" - Zum Löschen eines Zeichens (zum Löschen aller Zeichen gedrückt halten). Wählen Sie "OK" -Nachdem das Passwort vollständig eingegeben wurde.

Nachdem das letzte Zeichen des Passworts eingegeben wurde, markieren Sie *"OK"* und drücken Sie den Regler *Senderwahl*.

Im Display wird "Verbinde.." und dann "Einstellungsassistent beendet" angezeigt. Drücken Sie den Regler *Senderwahl*, um den Einstellungsassistenten zu verlassen. Das Audiosystem sollte nun in der Lage sein, sich mit dem Netzwerk zu verbinden. Ihr Audiosystem zeigt

5 Wählen Sie eine der WPS-Menüoptionen für Ihren Router (WPS können Sie über eine Taste oder mit einer Identifizierungsnummer

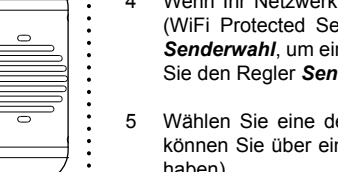

mit Schritt 10 fort.

"PIN" – Im Display erscheint eine Identifikationsnummer, die Sie über einen Webbrowser in Ihren Router eingeben müssen (nähere Informationen dazu im Handbuch Ihres Routers). Drücken Sie dann *Senderwahl* am Gerät. Fahren Sie mit Schritt 9 fort.

6 Wenn Sie aufgefordert werden, ein Passwort (oder einen Schlüssel) einzugeben, geben Sie das jeweilige Zeichen ein, indem Sie den Regler *Senderwahl* drehen, um es zu markieren, dann drücken Sie den Regler *Senderwahl*. Wenn Sie nicht zur Eingabe eines Passworts aufgefordert werden, fahren Sie mit Schritt 9 fort.

7 Die drei Elemente auf der rechten Seite des Passwortschlüssel-Menüs haben spezielle Funktionen. Sie haben hierzu schnellen Zugang, indem Sie *Info* drücken und dann den Drehregler

- 23 Stromeingang
- **10** Senderspeicher **11** Info / Dimmer
- **12** Alarm

Wählen Sie *"ABBRECHEN"* – Zum Abbrechen und um den

- 
- *Senderwahl* verwenden: Netzwerkassistenten erneut ablaufen zu lassen.
- 
- das Hauptmenü an.

Smartes Audiosystem, Netzkabel, Fernbedienung mit 2 x AAA-Batterien, Kurzanleitung, Sicherheits- und Garantiefaltblätter. Scannen Sie den QR-Code auf dem Produkt, um das VOLLSTÄNDIGE Benutzerhandbuch online zu lesen. 

## **Ausstattungsmerkmale**

# **Lieferumfang SCHRITT 1 – Am Stromnetz anschließen und Ihr smartes Audiosystem einrichten**

# **E – Verbindung mit Ihrem Netzwerk**

# **F – UNDOK-App zum Einrichten Ihres Audiosystems verwenden**

- 
- 
- 
- Setup wizard Start now? YES NO Date/Time 12/24 hour format

Auto update Update from DAB Update from FM

**Update from Network**<br>No update

 $12$  24\*

- Internet / DAB+ / UKW-Radio
- Streaming: Spotify, Deezer, Amazon Prime Music
- Bluetooth
- Kompatibel mit CD, CD-MP3 / CD-WMA-Discs
- MP3-/WMA-Dateien über USB wiedergeben
- Zwei Mittelhochtöner, zwei Basslautsprecher (mit portierten Kammern) • Vollständige Steuerung über die UNDOK-Smartphone-App (für Apple iOS und Android)
- 
- 10 DAB-, 10 UKW- und 40 Internet-Senderspeicher • WLAN- oder kabelgebundene Verbindung (Dual-Band WLAN und Ethernet)
- 
- 5 Equalizer-Profile plus benutzerdefinierter EQ-Modus • Uhr und zweifacher Weckalarm (Wecken über Radio / CD / Summer)
- 
- USB-Laden von Smartphones, Tablets oder ähnlichen Geräten
- Aux-Eingang und Kopfhöreranschluss für privates Hören

# **A - Anschluss am Stromnetz**

**Bitte lesen Sie die mitgelieferte Sicherheitsbroschüre, bevor Sie Ihr smartes Audiosystem am Stromnetz anschließen.** Der Netzstecker wird als Trennvorrichtung verwendet. Die Steckdose muss in der Nähe des Geräts installiert werden und leicht zugänglich sein.

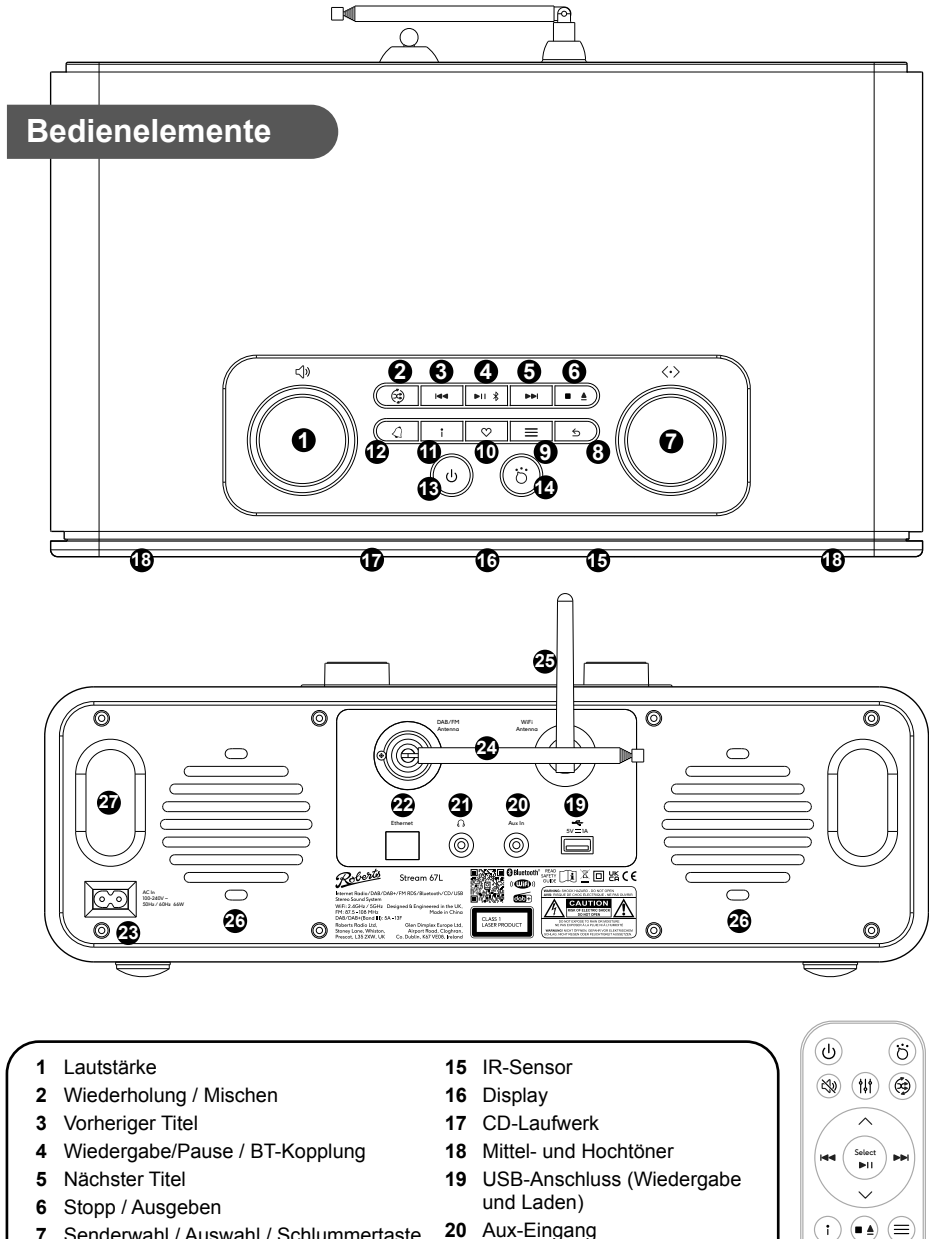

- 1 Stellen Sie Ihr Audiosystem eben auf.
- 2 Schließen Sie das Netzkabel am *Netzeingang* an der Geräterückseite.
- 3 Wenn Sie eine kabelgebundene Verbindung verwenden möchten, schließen Sie das Ethernet-Kabel an der Buchse auf der Rückseite des Geräts an.
- 4 Schließen Sie das Netzkabel an einer geeigneten Steckdose an.
- 5 Das Display des Audiosystems zeigt für einige Sekunden einen Startbildschirm an. Wenn Sie Ihr Audiosystem das erste Mal verwenden (oder nach einer Rücksetzung zu den Werkseinstellungen), zeigt das Display das Sprachmenü an.

1 Wenn Sie Ihr Audiosystem mit der UNDOK-App einrichten möchten, **laden Sie die UNDOK-App herunter und installieren Sie sie** auf Ihrem Android- oder iOS-Gerät.

2 Folgen Sie den Bildschirmhinweisen oder sehen Sie sich das vollständige Benutzerhandbuch online an (scannen Sie den QR-Code auf diesem Dokument mit Ihrem Handy).

• Ist die UNDOK-App bereits auf Ihrem Gerät installiert, so vergewissern Sie sich, dass Sie die neueste Version haben.

**8** Zurück **9** Menü

- **13** Ein / Standby / Sleeptimer
- **14** Modus
- 

- **7** Senderwahl / Auswahl / Schlummertaste **20** Aux-Eingang **21** Kopfhörerbuchse
	- **22** Ethernet-Buchse

**24** DAB- / UKW-Teleskopantenne

WLAN-Antenne Tieftöner x 2 Bass-Ports x 2 Fernbedienung

# **D – Uhr- und Zeiteinstellungen wählen**

- 1 Das Audiosystem zeigt den Einrichtungsassistenten an. Wenn *"JA"* markiert ist, drücken Sie *Senderwahl*, um mit der Einrichtung Ihres Produkts zu beginnen.
- **Hinweis:** Wenn Sie innerhalb eines Menüs zurückgehen möchten oder wenn Sie zu irgendeinem Zeitpunkt einen Fehler machen, benutzen Sie die Taste *Zurück*.
- 2 Wählen Sie das Zeitformat **12** oder **24 Stunden**.
- 3 Es wird ein Menü angezeigt, in dem Sie die automatische Aktualisierung der Uhr festlegen können. *Update from network* ist für die meisten Benutzer am besten geeignet.
- 4 Wählen Sie die **Zeitzone** für Ihre Region.
- 5 Wählen Sie eine Option für **Sommerzeit**. Dies wird auch als Sommer-/ Winterzeit (oder BST/GMT in Großbritannien) bezeichnet.

# **C – Sprache wählen**

Standardmäßig zeigt Ihr Audiosystem alle Menüs und Meldungen in englischer Sprache an.

- 1 Drehen Sie den Regler *Senderwahl*, um die gewünschte Sprache zu markieren.
- 2 Drücken Sie *Senderwahl* zum Bestätigen der Einstellung.
- Ihr Audiosystem zeigt die Datenschutzrichtlinie an. Lesen Sie die Datenschutzerklärung und drücken Sie dann den Regler *Senderwahl*, um die Erklärung zu akzeptieren.

**English** Language Dansk uanan<br>Nederlan Français . . . . . . <del>.</del><br>Deutsch Italiano

\*

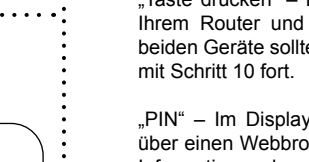

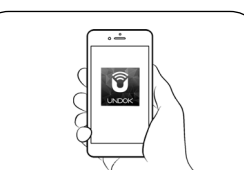

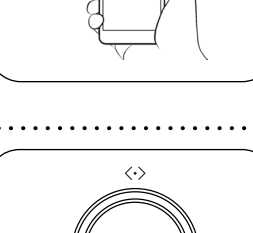

Ihr Audiosystem kann entweder über **Display und Tasten** am Gerät oder über die **UNDOK-App** konfiguriert werden. **Erstmaligen Benutzern wird empfohlen, die Bedienelemente des Audiosystems zu verwenden.**

- 1 Wenn Sie **UNDOK** verwenden möchten, um Ihr Gerät einzurichten, **springen Sie jetzt zu Schritt F**.
- 2 Wenn Sie die Einrichtung mit den Bedienelementen des Audiosystems vornehmen möchten, befolgen Sie das nachstehende Verfahren und wählen Sie die gewünschte Sprache.

# **B – Einrichtung über das Audiosystem oder die UNDOK-App**

**28**

Roberts

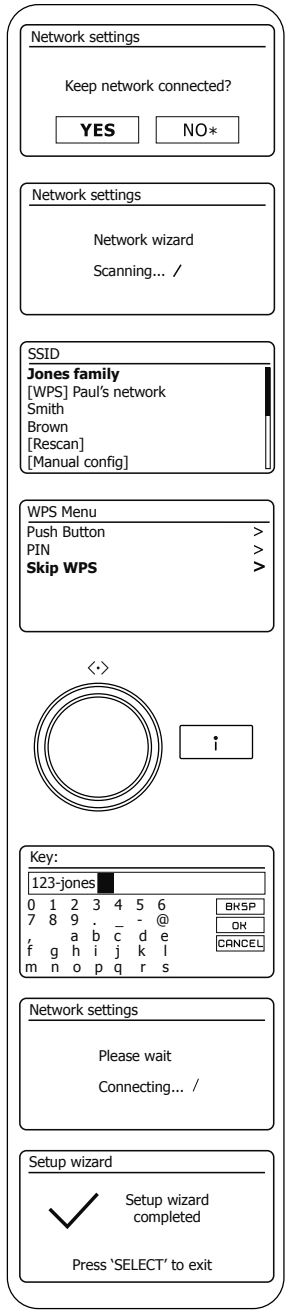

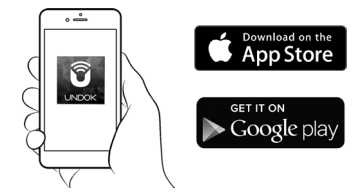

### **Bitte lesen Sie vor der Verwendung von Batterien das mitgelieferte Sicherheitsmerkblatt.**

**Vorsicht:** Ersetzen Sie die Batterien nur durch denselben oder einen gleichwertigen Typ. Explosionsgefahr beim falschen Ersetzen der **Batterien** 

- 1 Achten Sie darauf, dass *Bluetooth* auf Ihrem intelligenten Gerät aktiviert ist.
- 2 Drücken Sie die *Modustaste*, um den Bluetooth-Modus auf Ihrem Audiosystem zu wählen.
- 3 Die *Bluetooth-Anzeige* blinkt und Ihr Audiosystem zeigt an, dass es *"erkennbar"* ist. Wählen Sie auf Ihrem intelligenten Gerät *"Stream 67L"*. Sobald die Verbindung hergestellt ist, leuchtet die Anzeige. Sie können nun Ihre Musik abspielen.
- 4 Um eine Verbindung mit einem anderen Gerät aufzubauen, **halten Sie** die *Bluetooth-Kopplungstaste* auf Ihrem Audiosystem gedrückt. Ihr
	- Audiosystem wird für andere Geräte "erkennbar"
- 1 Öffnen Sie das Batteriefach auf der Rückseite Ihrer Fernbedienung, indem Sie an dem kleinen Schlitz an der Seite des Gehäuses ziehen.
- 2 Setzen Sie 2 AAA-Batterien im Batteriefach ein. Achten Sie darauf, dass alle Batterien mit korrekter Polarität eingesetzt werden, wie im Batteriefach gezeigt.
- 3 Setzen Sie die Abdeckung zurück. Wird die Fernbedienung für einen längeren Zeitraum nicht benötigt, so entnehmen Sie bitte die Batterien.

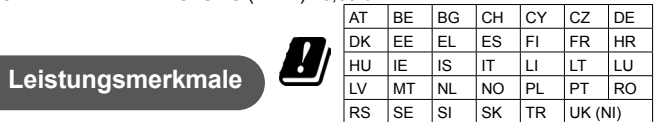

# **SCHRITT 2 – Smartes Audiosystem navigieren**

**Stromanforderungen** Batterien Fernbedienung 2x AAA<br>USB-Ausgang 5 V / 1A USB-Ausgang

 $100 - 240V$   $\sim$  50/60Hz<br>2 x AAA

# **SCHRITT 3 – Smartes Audiosystem bedienen**

# **Sonstige Informationen**

# **Bluetooth**

# **ROBERTS RADIO LIMITED**

www.robertsradio.com © 2022 Roberts Radio Limited

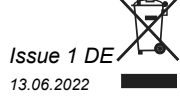

 $|\mathbf{i}|$ 

Smartes Audiosystem mit Bluetooth, USB und Streaming-Diensten sowie Fernbedienung über iPhone und Android mit UNDOK

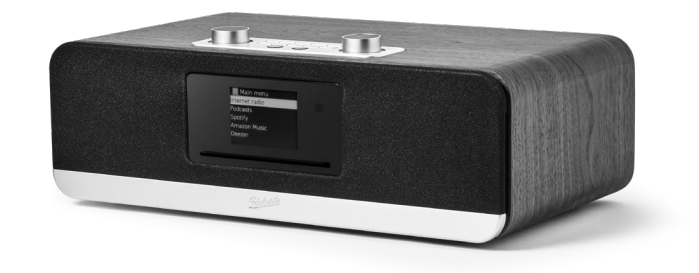

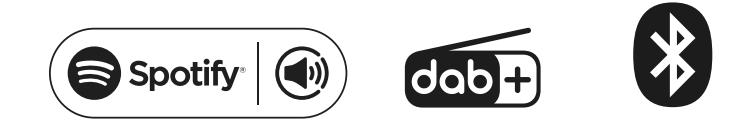

Bitte lesen Sie diese Bedienungsanleitung und das Sicherheits-/Garantiemerkblatt vor Gebrauch.

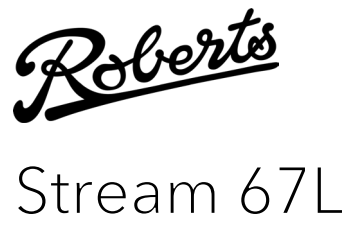

# **Spezifikationen**

3,5 mm Kopfhörerbuchse, 3,5 mm Aux-Eingang.

**DAB** – Ziehen Sie die Teleskopantenne vorsichtig aus. Es wird eine Sendersuche der Band III DAB-Kanäle durchgeführt. Drehen Sie den Regler *Senderwahl*, um die vollständige Senderliste aufzurufen. Drücken Sie den Regler *Senderwahl* zur Auswahl des markierten **Senders** 

Antennensystem WLAN-Antenne, DAB/UKW-Teleskopantenne

Bluetooth-Standards A2DP, AVRCP, Bluetooth-Codecs unterstützt SBC Bluetooth EDR EIRP LEISTUNG (MAX.) - 10,26 dBm

**Frequenzbereich** UKW 87,5 - 108 MHz, DAB 174,928 - 239,200 MHz Bluetooth Frequenzen 2,402 - 2,480 GHz

Betriebstemperaturbereich +5°Cbis +40°C

**Produktkennzeichnungen**  $\sim$  Dieses Symbol steht für Wechselspannung. Dieses Symbol steht für ein Gerät der Klasse II.

# **Batterien der Fernbedienung wechseln**

– UKW-Radio hören

– Musikwiedergabe von CD – Anschluss an andere Geräte

> Nutzungseinschränkung: Dieses Gerät ist in den folgenden Ländern nur für den Innenbereich zugelassen, wenn es mit 5 GHz WLAN (5150 bis 5350 MHz Kanäle 36 bis 64) betrieben wird: 5-GHz-WLAN-Funktion: 5150 - 5350 MHz, 5470 - 5725 MHz und 5725 - 5875 MHz

- 
- Musikwiedergabe von Spotify
- **Amazon Music** Musikwiedergabe von Amazon Music
	- Musikwiedergabe von Deezer
	- Streaming von Musik von Ihrem Smartgerät
	- Musikwiedergabe von USB-Stick

# **System zurücksetzen**

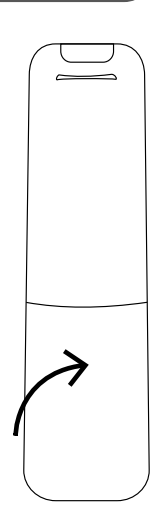

Wenn Sie Ihr Audiosystem vollständig in den Ausgangszustand zurücksetzen möchten, führen Sie eine Rücksetzung zu den Werkseinstellungen durch. Drücken Sie die *Menütaste*. Wählen Sie *"Systemeinstellungen"*, *"Rücksetzung"* und dann *"JA"*. Alle vom Benutzer eingegebenen Einstellungen werden gelöscht.

# **Bedienelemente zur Medienwiedergabe**

Steuern Sie die Medienwiedergabe mit den Tasten Vorheriger Titel, Nächster Titel, Wiedergabe/Pause oder Stopp. Hinweis: Diese Funktionen hängen von der abgespielten Musik ab und stehen nicht immer zur Verfügung.

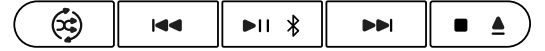

# **Systemeinstellungen**

Über das aktuelle Menü können Sie auf die "Systemeinstellungen" zugreifen. Zu den Systemeinstellungen gehören Equalizer, Subwoofer, Streaming-Audioqualität, Netzwerk, Zeit/Datum, Hintergrundbeleuchtung, Inaktiver Standby-Modus, Sprache, Werksrücksetzung, Software-Update, Einstellungsassistent, Info und Datenschutzrichtlinie. 

## **Senderspeicher**

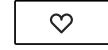

# **CD / CD MP3 / WMA Discs wiedergeben**

# **Internet-, DAB- oder UKW-Radio hören**

# **USB-Player**

Spielen Sie Ihre Musiksammlung von einem USB-Speichergerät ab.

Wählen Sie zur Wiedergabe vom USB-Speichermedium "USB-Wiedergabe".

Der USB-Port kann auch zum Laden Ihres Smartphones, Tablets oder ähnlicher Geräte verwendet werden.

**Internet** – Sie können einen Sender oder Podcast nach Ort, Genre oder nach dem Sendernamen suchen. Sie können auch Sender speichern oder einen Sender zu Ihrer Favoritenliste hinzufügen.

**Konnektivität** Ethernet WI AN

**UKW** – Ziehen Sie die Teleskopantenne aus. Drehen Sie den Regler *Senderwahl* nach links oder rechts, dann drücken Sie den Regler *Senderwahl*, um von niedrig nach hoch oder von hoch nach niedrig durch die Frequenzen zu suchen.

### **Fernbedienung Systemtasten**

### Wählen Sie einen Hörmodus:

## **Musikmodus wählen**

Kompatibel mit 2,4-GHz- und 5-GHz-WLAN-Band.

Das Typenschild befindet sich auf der Rückseite des Audiosystems. Änderungen der Spezifikationen vorbehalten. Entwickelt und konzipiert in Großbritannien Hergestellt in China

Um den Energieverbrauch bei Nichtbenutzung zu minimieren, schaltet sich Ihr Audiosystem in den Standby-Modus, wenn es nicht mehr benutzt wird. Standardmäßig ist dieser Zeitraum auf 8 Stunden eingestellt, aber Sie können ihn ändern. Drücken Sie bei eingeschaltetem Audiosystem die *Menütaste*, wählen Sie *"Systemeinstellungen"*, dann *"Inaktiver Standby-Modus"* und wählen Sie dann 2, 4, 6, 8 Stunden oder Aus. Ihr Audiosystem schaltet nach Ablauf der eingestellten Zeit in den Stand-by-Modus um.

Ihr Radio verfügt über 40 Senderspeicher für Internet-Radio, 10 für DAB und 10 für UKW, die einfach eingestellt werden können, um einen Sender (oder für Internet-Radio einen Podcast) zu speichern.

- 1 Stellen Sie den gewünschten Sender ein. Mit einem langen Tastendruck auf **Senderspeicher** wird "Sender speichern" angezeigt. Mit Senderwahl scrollen Sie zu einem nicht belegten oder zu überschreibenden Senderspeicher. Zum Speichern drücken Sie **Senderwahl**.
- 2 Zum Aufrufen eines Senders wählen Sie den Internet-, DAB- oder UKW-Modus. Drücken Sie **Senderspeicher** , damit wird "Senderspeicher aufrufen" angezeigt. Mit *Senderwahl* wählen Sie den gewünschten Senderspeicher.

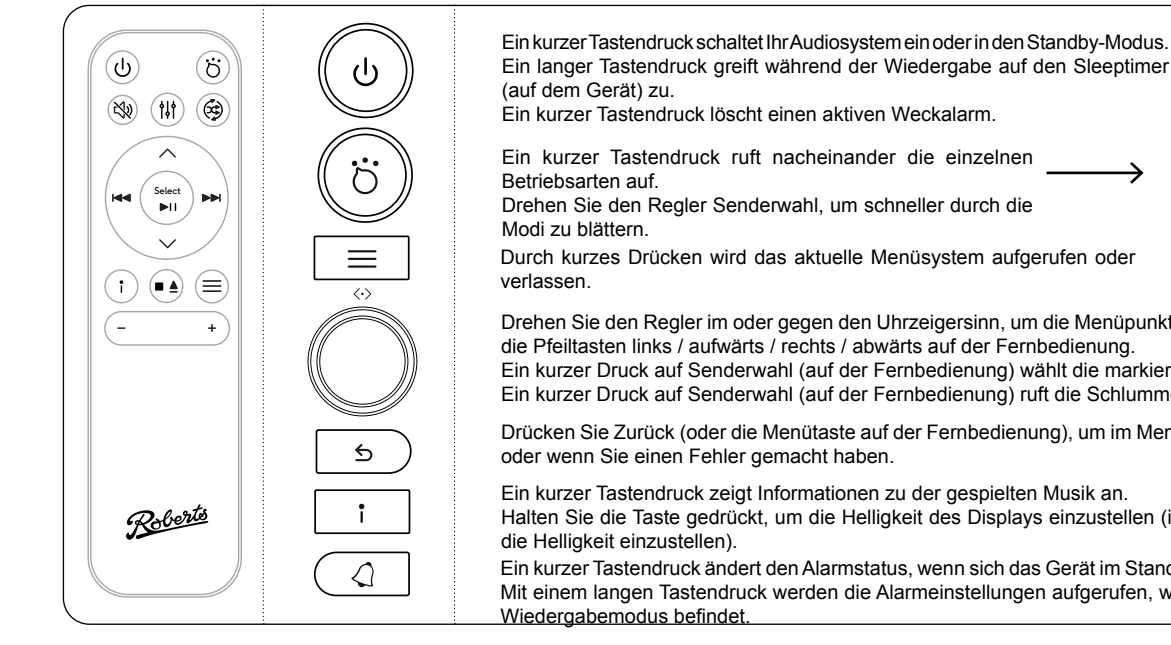

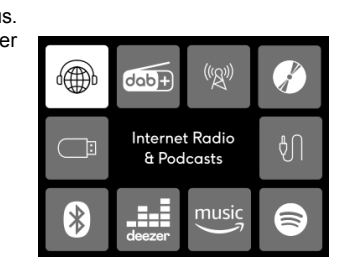

Ihr Audiosystem kann Standard-CDs und CD-R/CD-RW-Discs mit Standard-Audio oder kompatiblen Audiodateien wiedergeben. Verwenden Sie nur Standard-CDs in voller Größe. Mini-CDs (8 cm Durchmesser) sind nicht mit dem Player kompatibel und können den CD-Mechanismus blockieren.

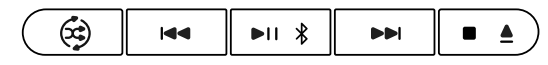

- 1 Mit mehrfachem Tastendruck auf die *Modustaste* rufen Sie nacheinander die Betriebsmodi auf. Drücken Sie erneut oder drehen Sie den Drehregler Senderwahl, um einen neuen Modus zu wählen. Drücken Sie den Drehregler Senderwahl, um einen Modus auszuwählen und in das Hauptmenü zurückzukehren.
- 2 Drücken Sie die *Menütaste*, um das vollständige Menü für den aktuellen Betriebsmodus aufzurufen.
- Internetradio hören – DAB-Radio hören **Internet-Radio DAB-Radio UKW CD Aux**
- 1 Drücken Sie die **Modustaste**, um das Gerät in den CD-Modus zu schalten.
- 2 Zum Ausgeben oder erneuten Einlegen einer CD **halten Sie** *CD Stopp/ Ausgeben* gedrückt.
- 3 Drücken Sie **Wiedergabe/Pause**, um die Wiedergabe zu starten. Um die Wiedergabe zu unterbrechen oder fortzusetzen, drücken Sie Wiedergabe/ Pause.
- 4 Um die Wiedergabe zu beenden, drücken Sie *CD Stopp/Ausgeben*.
- 5 Wählen Sie bei laufender CD-Wiedergabe einen Titel mit Vorheriger Titel oder Nächster Titel aus.
- 6 Während der Wiedergabe einer MP3/WMA Disc können Sie mit den Pfeiltasten *Aufwärts* oder *Abwärts* auf der Fernbedienung zu einem anderen Ordner springen. Drücken Sie die *Menütaste*, um Dateien zu durchsuchen.
- 7 Mit **Wiederholung/Mischen** ändern Sie die Wiedergabereihenfolge und das Wiederholungsverhalten.

2,4 GHz WLAN EIRP LEISTUNG (MAX.) 19,76 dBm 5 GHz WLAN EIRP LEISTUNG (MAX.) 18,89 dBm

Ein kurzer Tastendruck zeigt Informationen zu der gespielten Musik an.

Halten Sie die Taste gedrückt, um die Helligkeit des Displays einzustellen (im Standby-Modus kurz drücken, um

Ein kurzer Tastendruck ändert den Alarmstatus, wenn sich das Gerät im Standby- oder Wiedergabemodus befindet. Mit einem langen Tastendruck werden die Alarmeinstellungen aufgerufen, wenn sich das Gerät im Standby- oder

Drehen Sie den Regler im oder gegen den Uhrzeigersinn, um die Menüpunkte zu durchlaufen oder verwenden Sie die Pfeiltasten links / aufwärts / rechts / abwärts auf der Fernbedienung.

Ein kurzer Druck auf Senderwahl (auf der Fernbedienung) wählt die markierten Menüpunkte aus.

Ein kurzer Druck auf Senderwahl (auf der Fernbedienung) ruft die Schlummerfunktion auf, wenn ein Alarm ertönt.

Drücken Sie Zurück (oder die Menütaste auf der Fernbedienung), um im Menü eine Eberne aufwärts zu navigieren

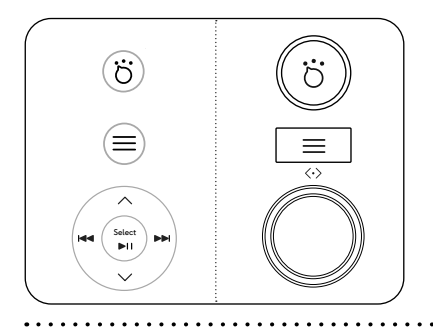

**Spotify**

**Deezer Bluetooth USB**

> 10/100 Mbit/s über RJ-45-Stecker 802.11 b, g, n oder a unterstützt mit WEP- und WPA/ WPA2-Verschlüsselung